# **STATISTIQUES**

## **ACHATS**

**1.** A partir de l'écran d'accueil, cliquer sur le menu déroulant

puis

**2.** Une nouvelle fenêtre s'ouvre :

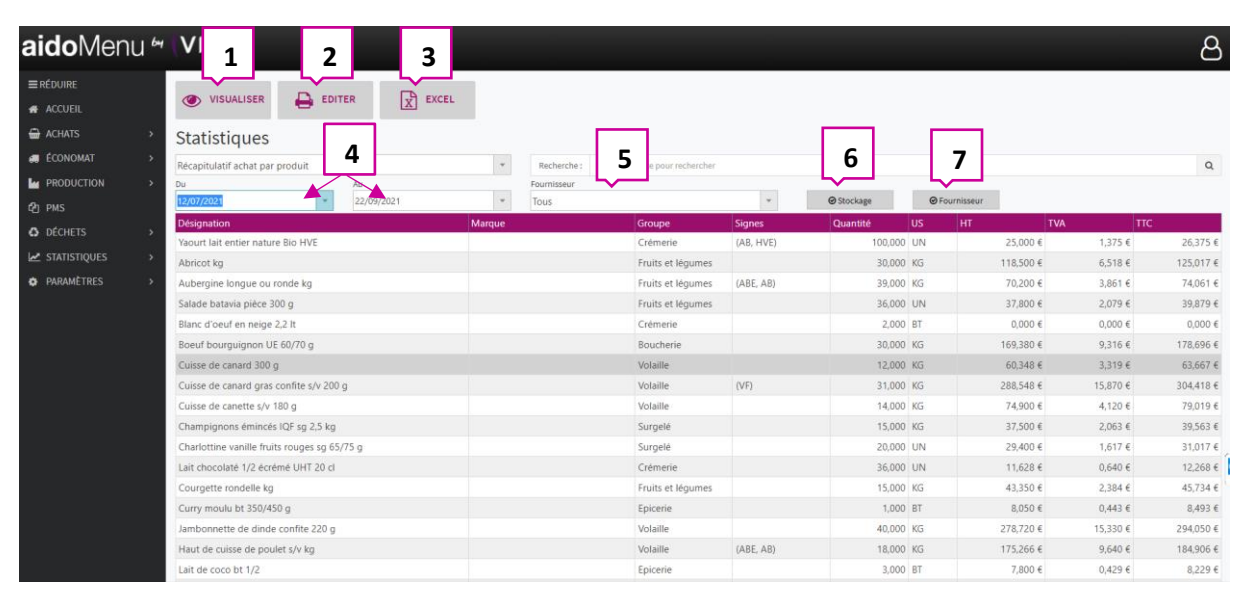

STATISTIQUES

- 1. Permet de visualiser la fiche produit (voir 2.1).
- 2. Permet d'éditer les achats au format papier.
- 3. Permet d'éditer les achats au format Excel.
- 4. Permet de choisir une période.
- 5. Permet de choisir un fournisseur.
- 6. Permet d'ajouter le lieu de stockage dans les colonnes.
- 7. Permet d'ajouter les fournisseurs dans les colonnes.

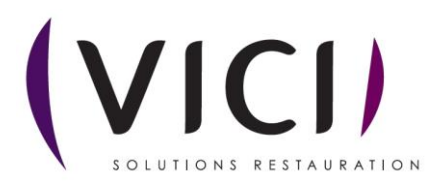

#### 2.1 Ouvre une nouvelle fenêtre :

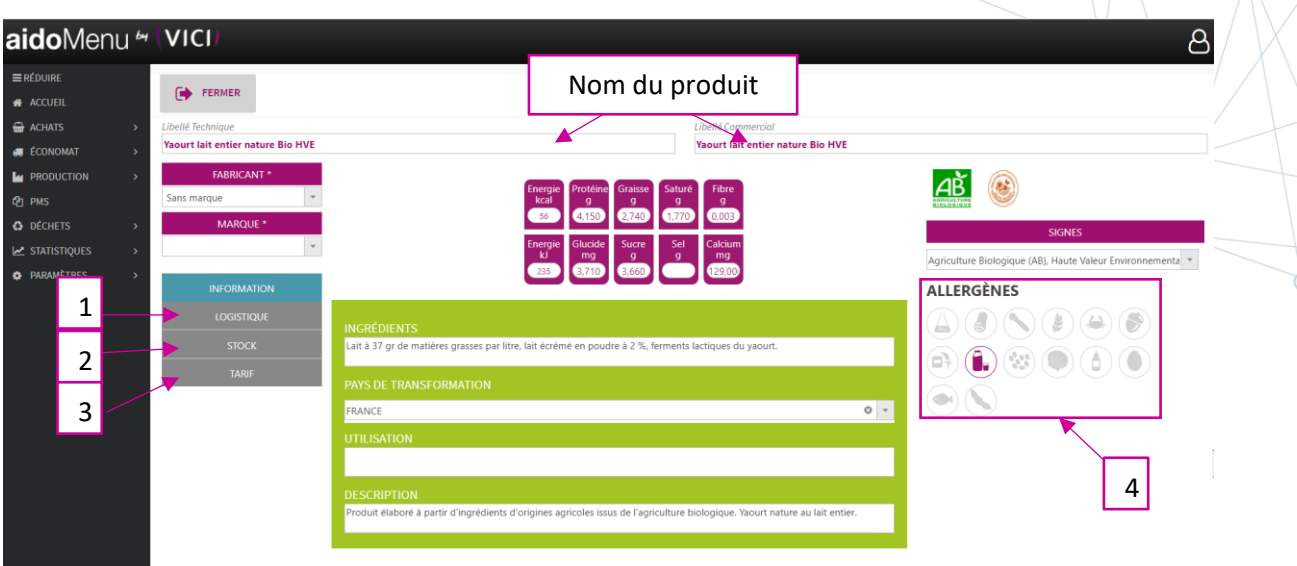

- 1. Permet l'ouverture de la fiche Logistique (voir 2.1.1).
- 2. Permet l'ouverture de la fiche Stock (voir 2.1.2).
- 3. Permet l'ouverture de la fiche Tarif (voir 2.1.3)
- 4. Liste des allergènes des produits sélectionnés.

#### 2.1.1 Fiche Logistique :

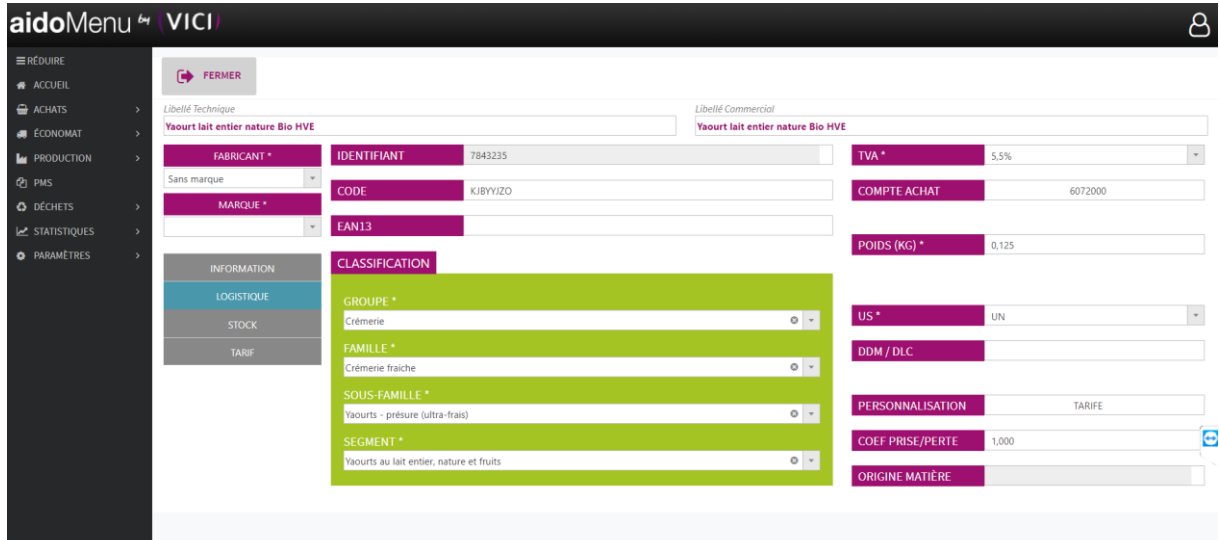

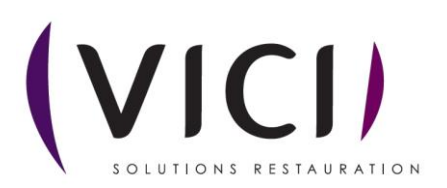

#### 2.1.2 Fiche Stock :

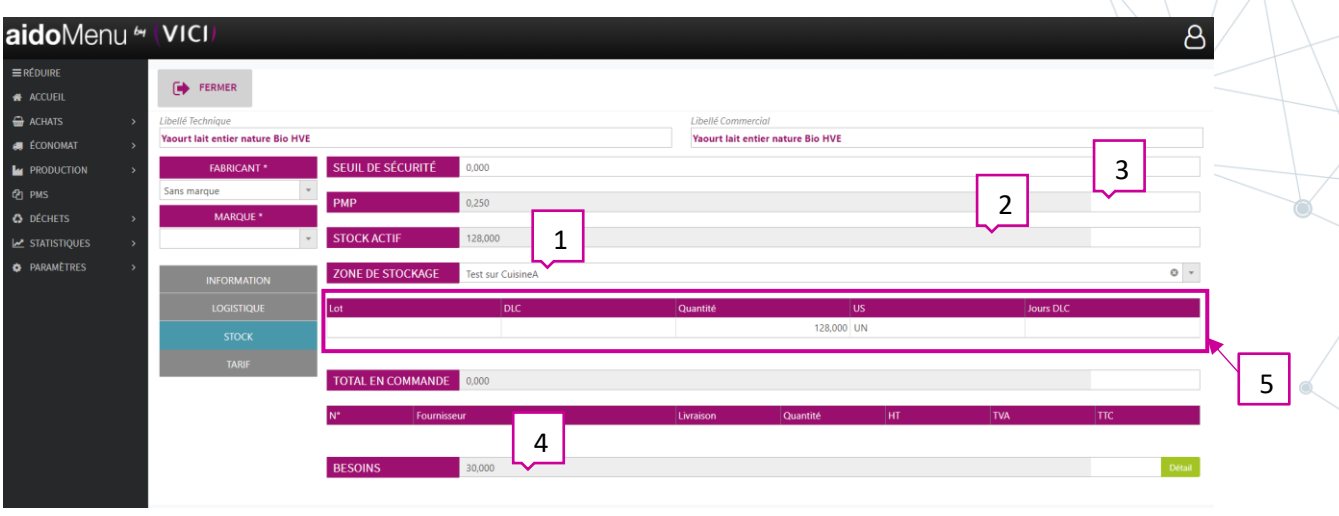

- 1. Défini la zone de stockage du produit.
- 2. Permet de visualiser le stock du produit.
- 3. PMP (prix moyen pondéré) permet de connaitre le prix moyen d'achat.
- 4. Permet d'identifier vos besoins par rapport à vos futurs menus.
- 5. Permet de visualiser le stock de votre produit et vous indique la DLC, la quantité, le numéro de lot si ceux-ci sont renseignés.

### 2.1.3 Fiche Tarif :

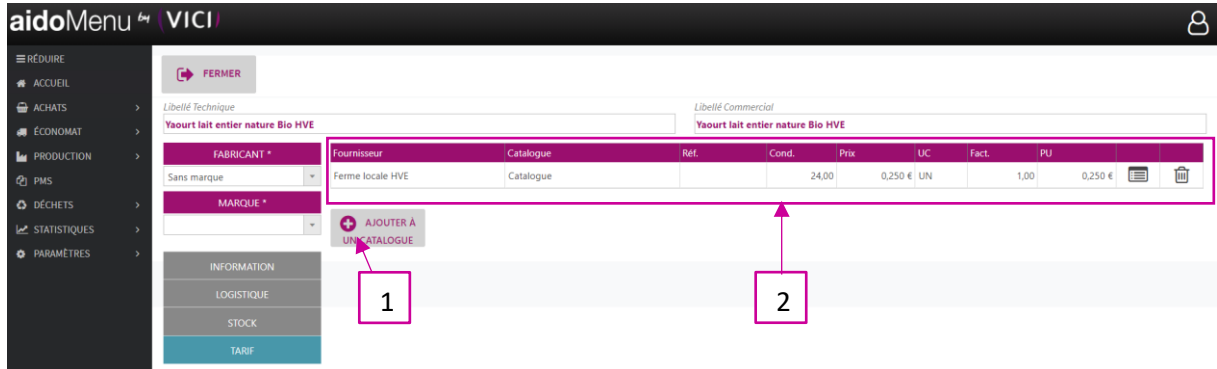

- 1. Permet d'ajouter le produit à un catalogue.
- 2. Recense toutes les informations du produit.

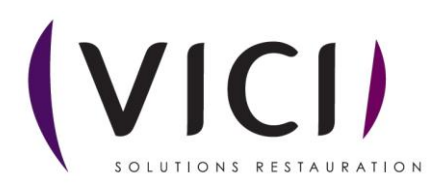